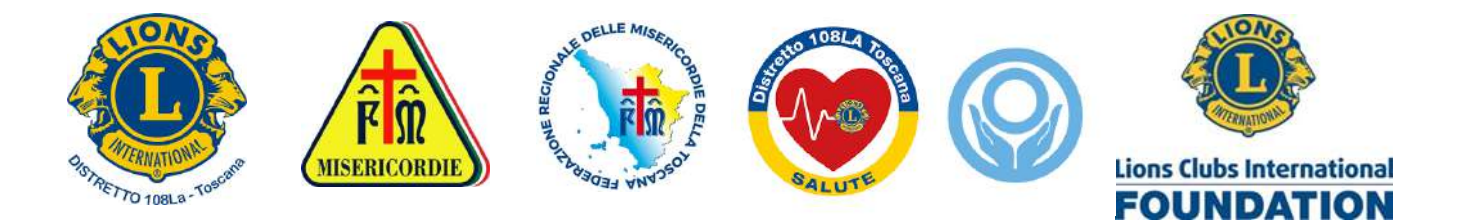

## Questionario FINDRISC

### SCREENING PREVENZIONE DEL DIABETE MELLITO TIPO 2

Il Diabete Mellito è una malattia cronica, che si manifesta con l'aumento della Glicemia (i livelli di glucosio nel sangue).

Esistono due tipi di Diabete Mellito:

- il tipo 1, detto insulino-dipendente, che di solito compare in età infantile o adolescenziale, che necessita di iniezioni quotidiane di insulina.
- Il tipo 2 rappresenta il 90-95% dei casi di Diabete, compare in età adulta e si cura con le modifiche dello stile di vita e la terapia farmacologica (orale e/o insulina).

Le proponiamo di sottoporsi al Questionario del test FINDRISC, strumento riconosciuto ormai a livello internazionale, che le permetterà di stimare il suo rischio di sviluppare il Diabete Mellito tipo 2.

#### Questionario test FINDRISC

E' basato su metodo scientifico (Finnish Diabetes Risk Score) validato a livello internazionale con lo scopo di valutare il rischio di essere colpiti da Diabete Mellito tipo 2. I parametri su cui si basa la previsione dello sviluppo di diabete in soggetti con valori normali di glicemia comprendono l'età, il consumo giornaliero di frutta e verdura, episodi di glicemia elevata, il grado di obesità (BMI), la misura della circonferenza alla vita, l'attività fisica svolta, ipertensione arteriosa e familiarità diabetica.

Il questionario è stato implementato dal distretto 108La e configurato per essere compilato in forma anonima on-line collegandosi via internet con smartphone (o tablet/computer).

Sono stati eseguiti finora più di 3000 test nel distretto 108La a cura dei Club.

Recentemente abbiamo esteso il questionario adattandolo a tutto il multidistretto, aggiungendo in particolare la selezione di tutti i 17 Distretti del MD108 e di tutti i Club corrispondenti a ciascun Distretto.

Tutte le informazioni sono registrate sul database in forma anonima in modo da consentire l'analisi per distretto e club.

Intendiamo proporre ai Distretti interessati di pubblicizzare il questionario attraverso i loro Club.

Link al questionario App-web: https://diabete.lions108la.it/lcidiabete

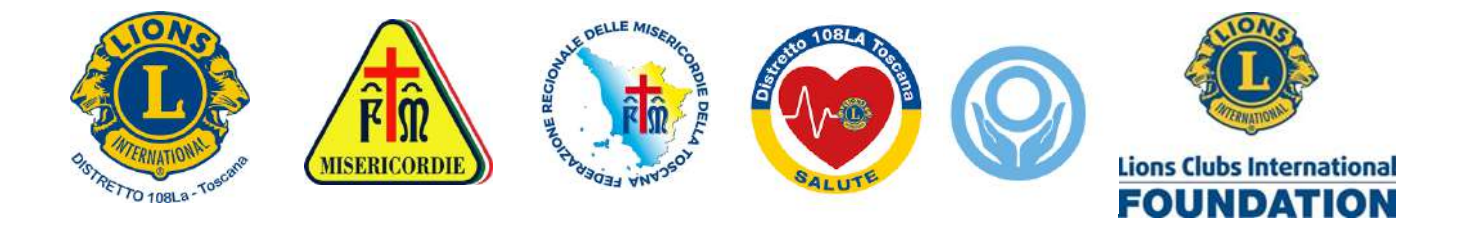

Si apre la pagina web dell'applicazione per la compilazione del questionario FINDRISC

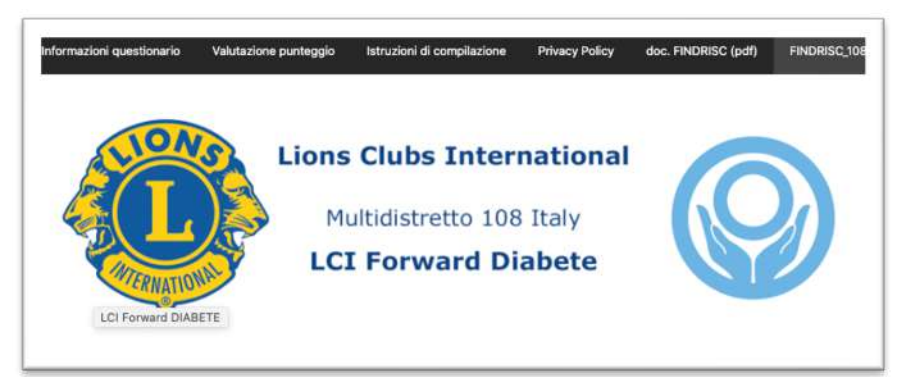

- Seguendo le istruzioni di compilazione inserire le informazioni richieste e rispondere alle domande (1-9).
- Alla fine della compilazione viene presentata la pagina con il risultato del test FINDRISC e consigli/indicazioni, che è possibile stampare o copiare, oppure ricevere per email automaticamente inserendo il proprio indirizzo.
- Screening Diabete Mellito tipo 2: questionario FINDRISC - DATA odierna impostata in automatico - luogo (facoltativo), iniziativa, distretto e club (obbligatori) - RISPONDERE a tutte le domande dalla n.1 alla n.9. (facoltativo inserire valore della glicemia) CONCLUSIONE DEL TEST: - specificare la propria email per ricevere la copia della risposta - APPROVARE la registrazione dei dati e infine CALCOLO FINDRISC per ottenere la risposta (che l'utente può stampare o copiare o ricevere) (nuovo questionario --> "FINDRISC\_108" nel menù in alto) Data \* 簂 Luogo (facoltativo) Iniziativa (scegliere una delle voci oppure specificare in 'other') Iniziativa \* C Lotta al Diabete C Lions in Piazza C other Distretto Lions/Leo promotore dell'iniziativa (scegliere il Distretto dalla lista)  $\bigcirc$  A<br> $\bigcirc$  AB  $O$  IA1  $O$  IA2  $O$  IA3  $\supset$  IB1 **IB2** è
- Dopo aver specificato\* l'iniziativa, si seleziona il DISTRETTO nella lista

\*valori predefiniti saranno predisposti per agevolare le operazioni durante le iniziative Lions in Piazza

k IB<sub>3</sub> k IB4 ċ ίÈ.  $\circ$  LA  $\circ$  TA1  $\circ$  TA2  $\circ$  TA3  $\circ$  TB è YA  $\circ$  YB

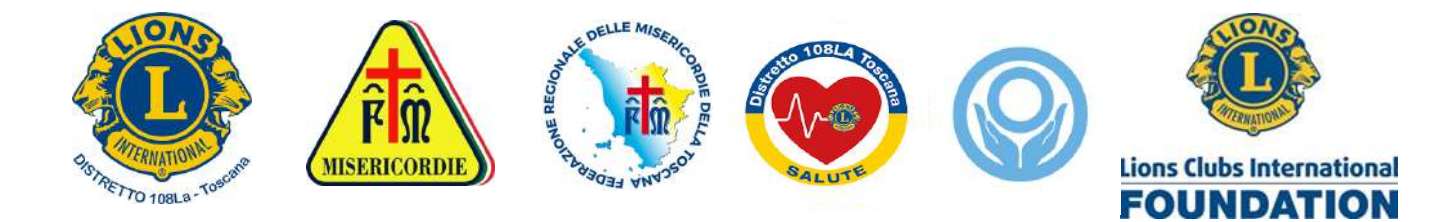

• Si seleziona quindi il CLUB dalla lista corrispondente al Distretto

(es. distretto 108A, distretto 108LA, …)

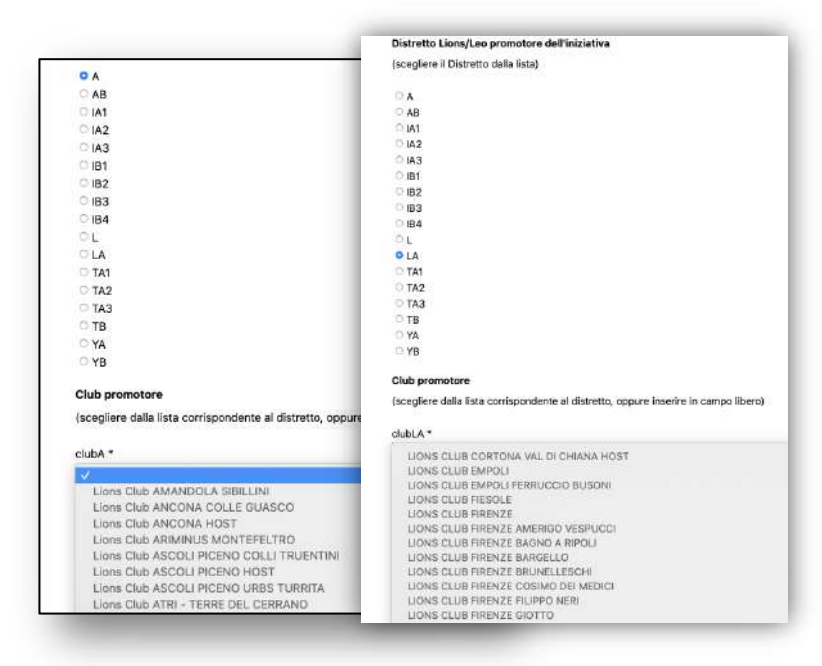

#### Si risponde alle domande (1-9) come indicato

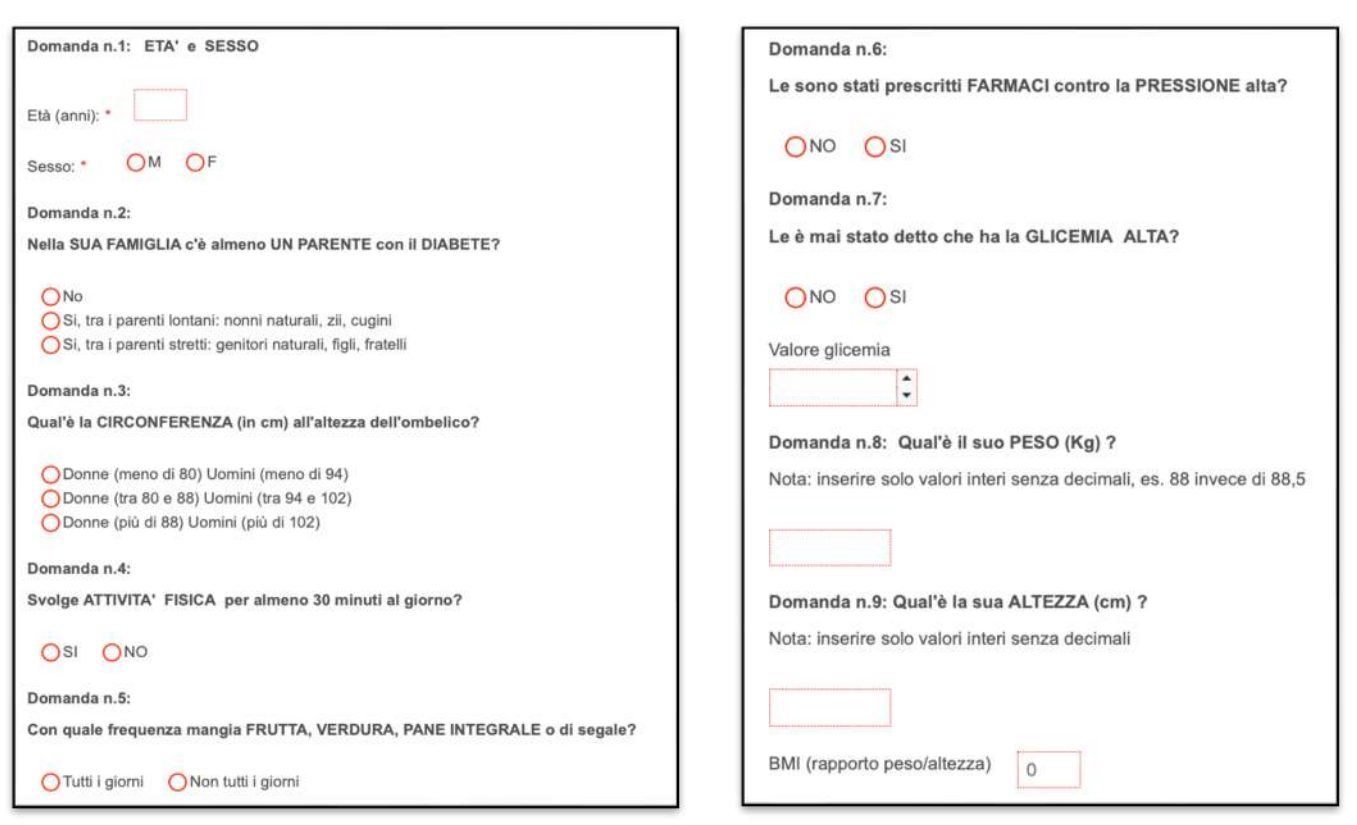

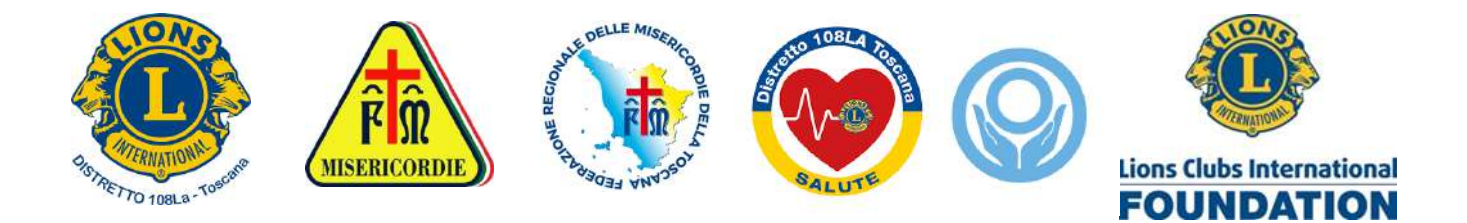

#### CONCLUSIONE DEL TEST

(si specifica la e-mail del soggetto se si desidera inviare copia del risultato)

Si approva il trattamento dei dati (registrati in forma anonima<sup>1</sup>)

Per concludere il test premere

# CALCOLO FINDRISC

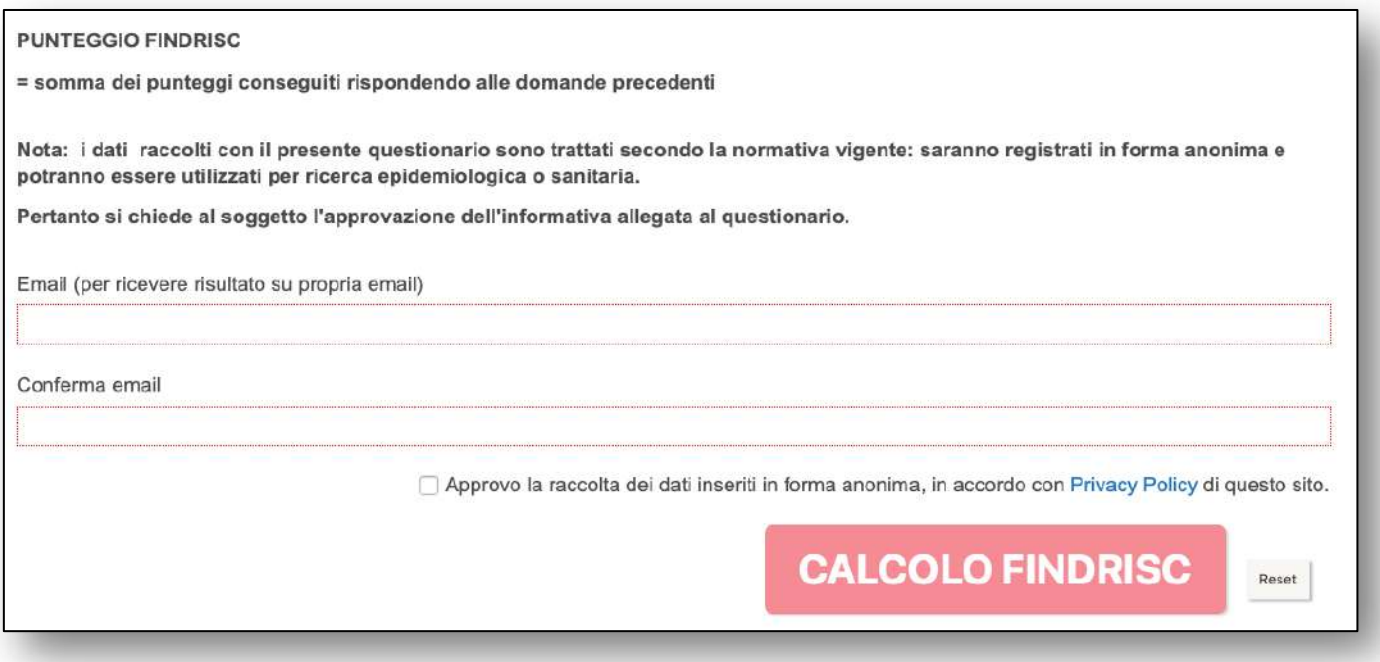

• Viene infine presentato il modulo di risposta, in cui si riporta il punteggio FINDRISC che indica il proprio rischio per sviluppare Diabete Mellito tipo 2. Copia della risposta viene inviata alla email specificata.

La documentazione completa è consultabile on-line (si veda nel menù in alto nella pagina web)

Di seguito viene riportato l'esempio di un modulo di risposta

<sup>1</sup> L'indirizzo e-mail se specificato verrà cancellato in automatico dopo l'invio del rapporto del test.

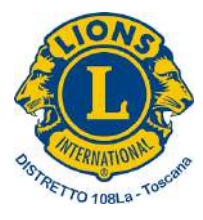

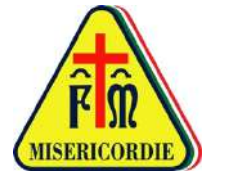

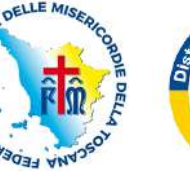

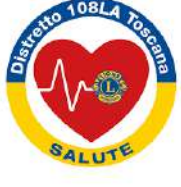

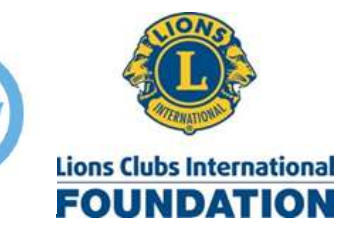

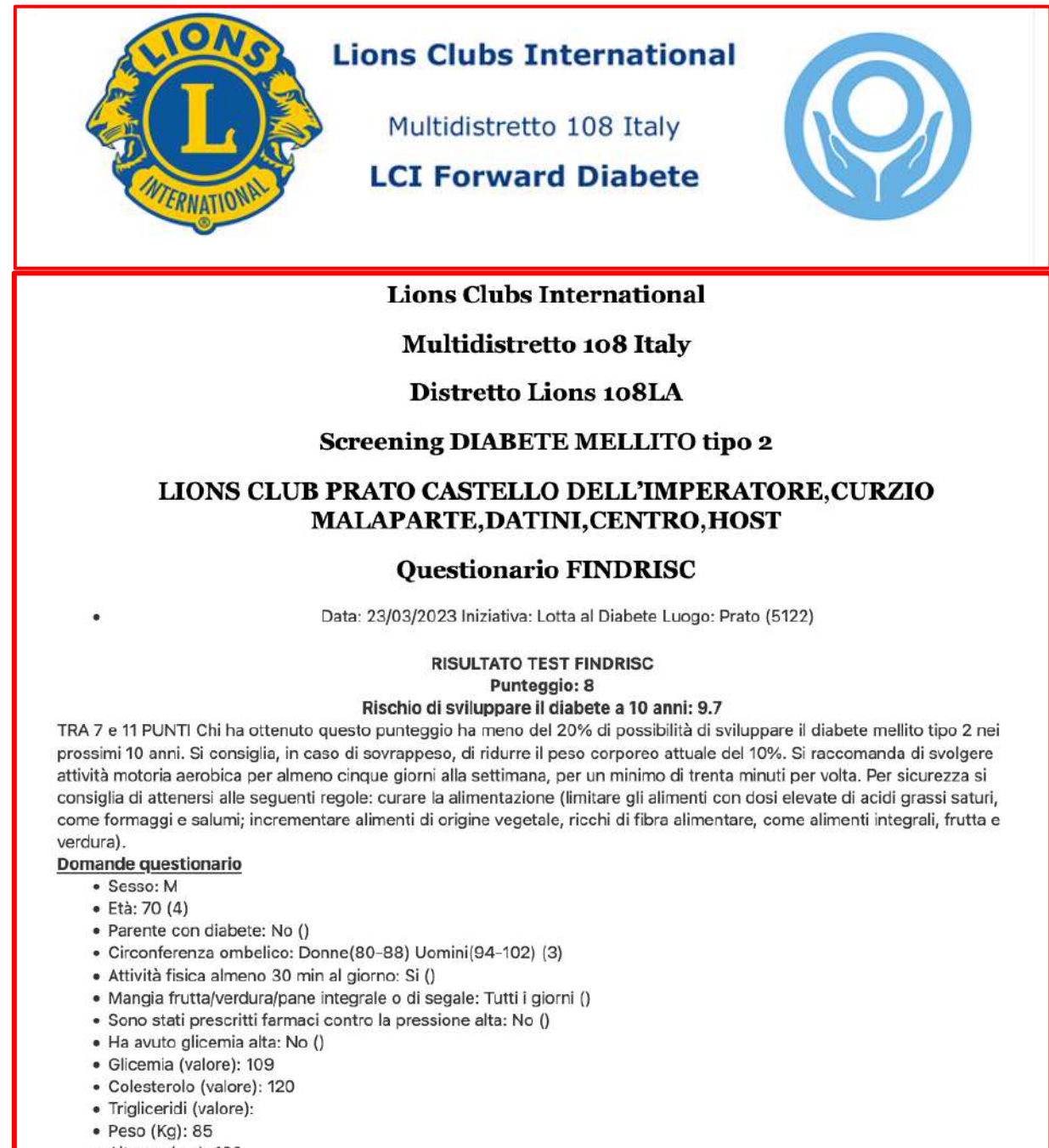

- · Altezza (cm): 180
- BMI: 26.2 (1)

Nota: per accedere al menù di stampa del report è sufficiente premere i tasti "CTRL "e "P" da

tastiera